**Réservation des sites sportifs par Internet Booky**

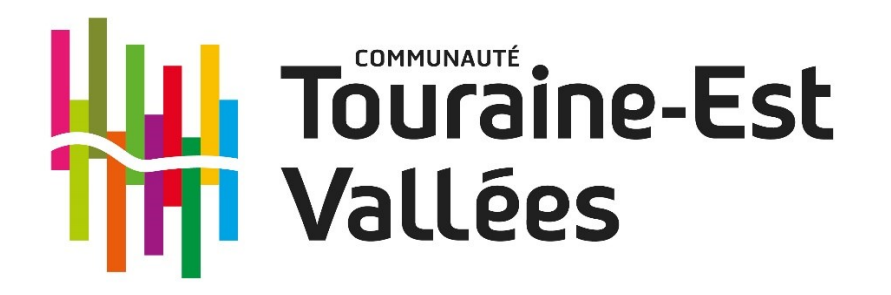

# **GUIDE UTILISATEUR**

**Pour le court couvert de Tennis**

**« Thierry Tulasne » à Vernou-sur-Brenne**

**Pour le gymnase à Reugny**

# **Sommaire**

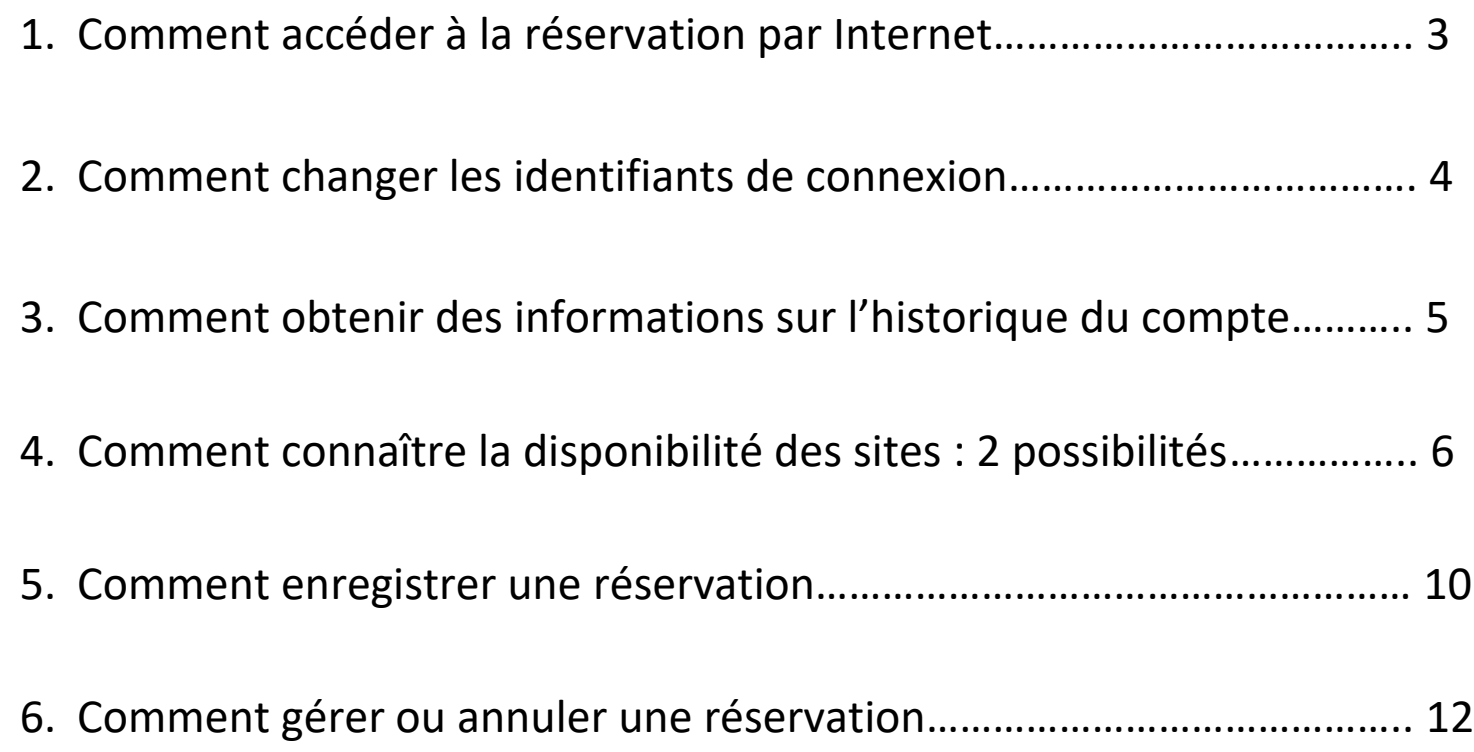

## **1. Comment accéder à la réservation par Internet**

A partir de n'importe quel navigateur Internet, saisir l'adresse suivante :

#### **<http://176.162.193.16:8081/booky/web>**

La page d'authentification pour accéder à la Réservation Web s'affiche.

- 1- Saisir votre identifiant (par défaut l'identifiant se compose de la première lettre de votre prénom et de votre nom en minuscule. Exemple : Françoise Duchamp  $\rightarrow$  identifiant : fduchamp)
- 2- Saisir votre mot de passe (par défaut le mot de passe est identique à l'identifiant, vous pourrez le modifier par la suite)
- 3- Valider

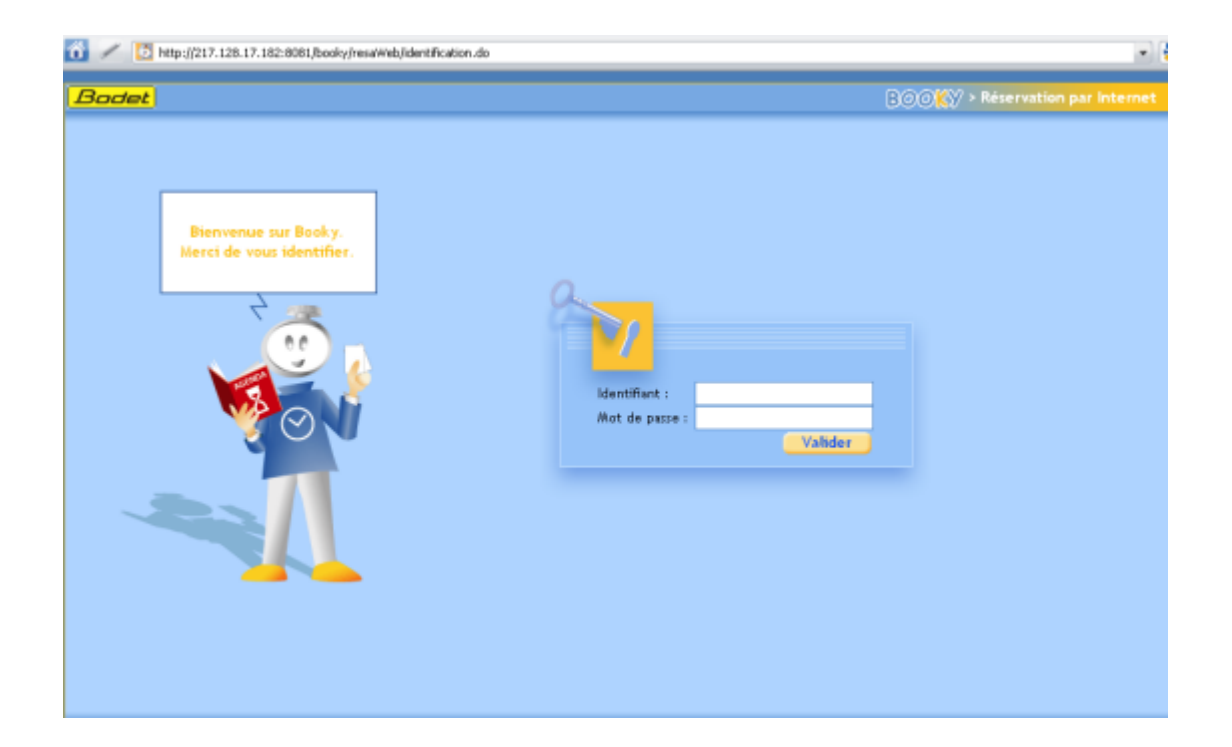

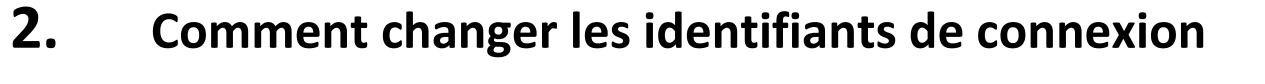

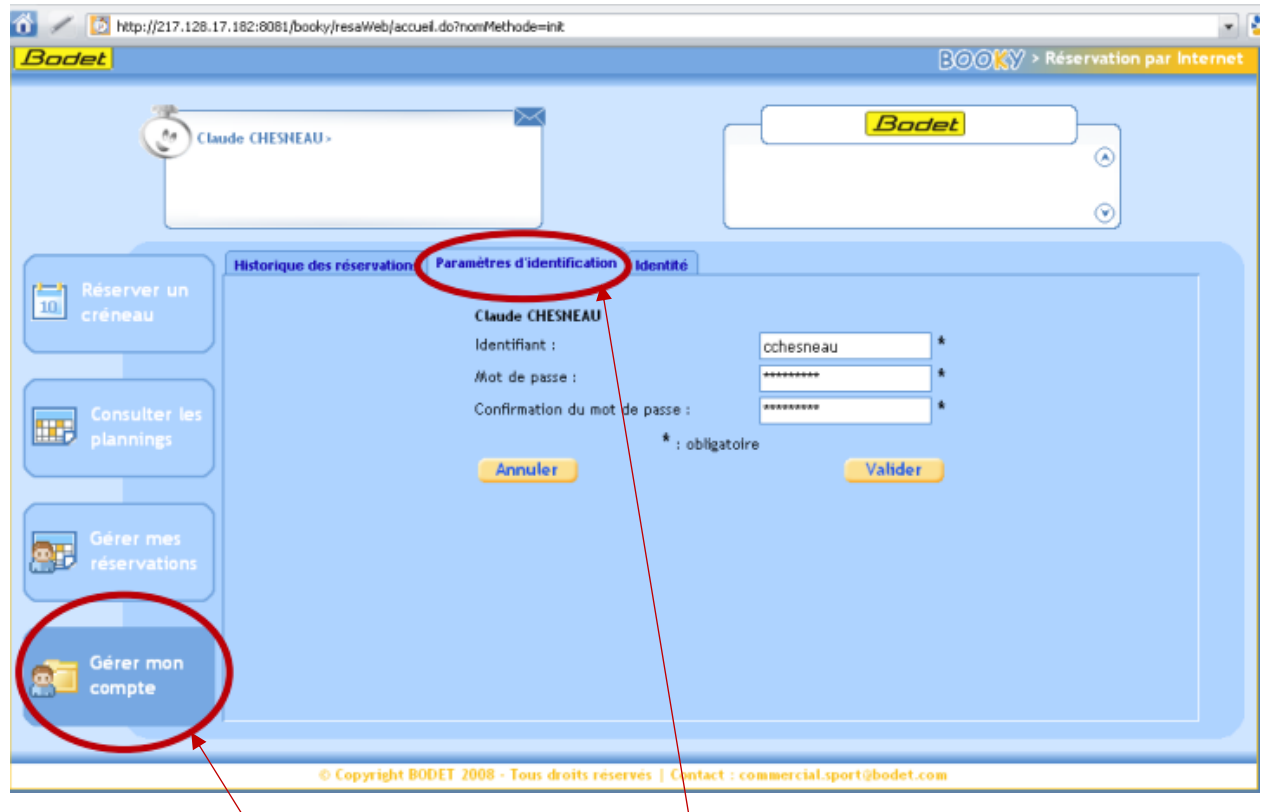

A partir de la rubrique « Gérer mon compte » et de l'onglet « Paramètres d'identification »

Remplacer l'identifiant, le mot de passe et valider.

Les nouveaux identifiants seront disponibles dès la prochaine connexion.

### **3. Comment obtenir des informations sur l'historique du compte**

Connaître toutes les réservations et l'identité du compte connecté :

« Historique des réservations » : Visibilité des créneaux réservés, annulés avec détail des dates de traitement.

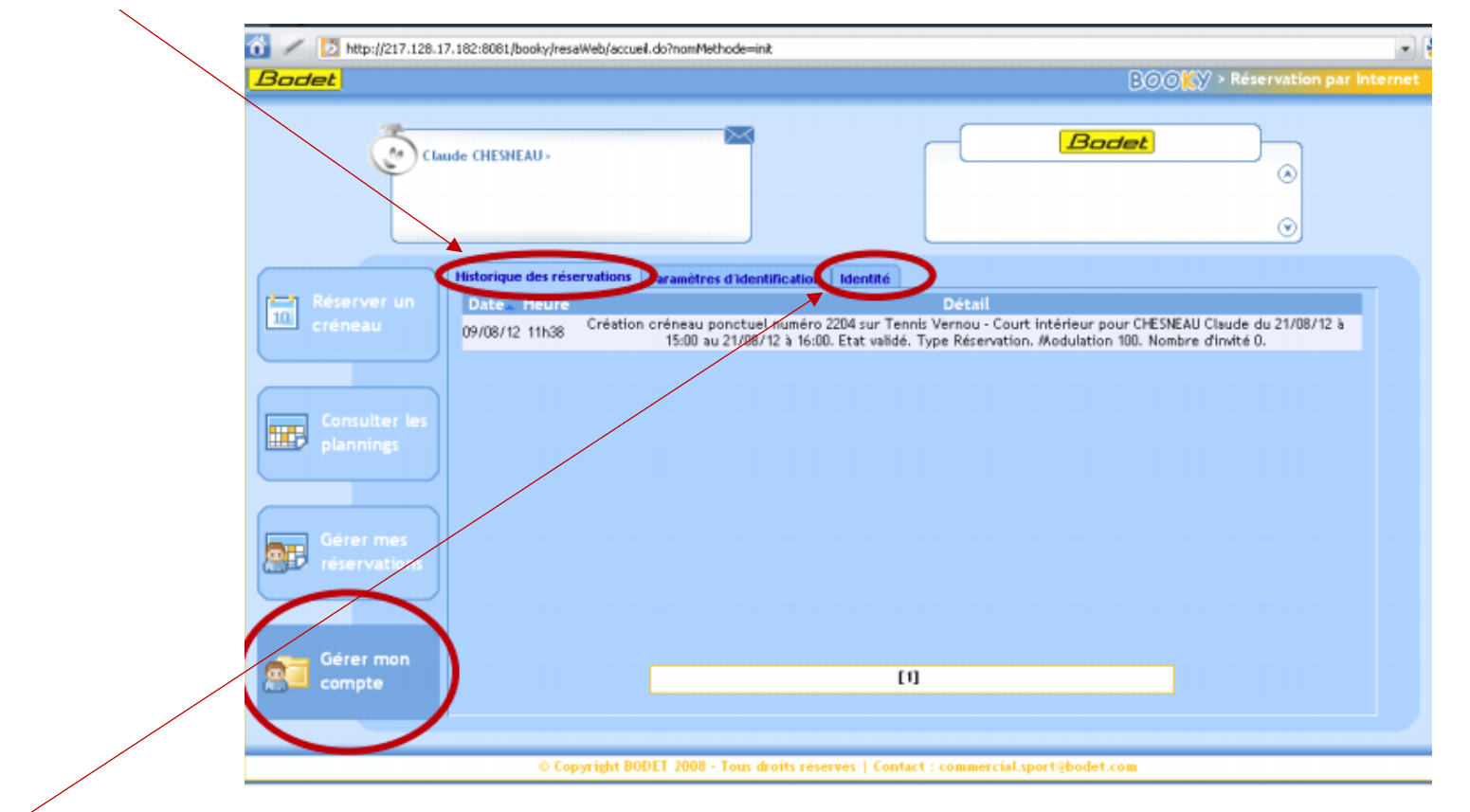

« Identité » : Le récapitulatif de la fiche individuelle (seules les informations nécessaires à la réservation par Internet ont été enregistrées).

### **4. Comment connaître la disponibilité des sites : 2 possibilités**

**1 ière Option :** à partir de la rubrique « Consulter les plannings »

Permet de visualiser tous les créneaux, même les créneaux déjà occupés

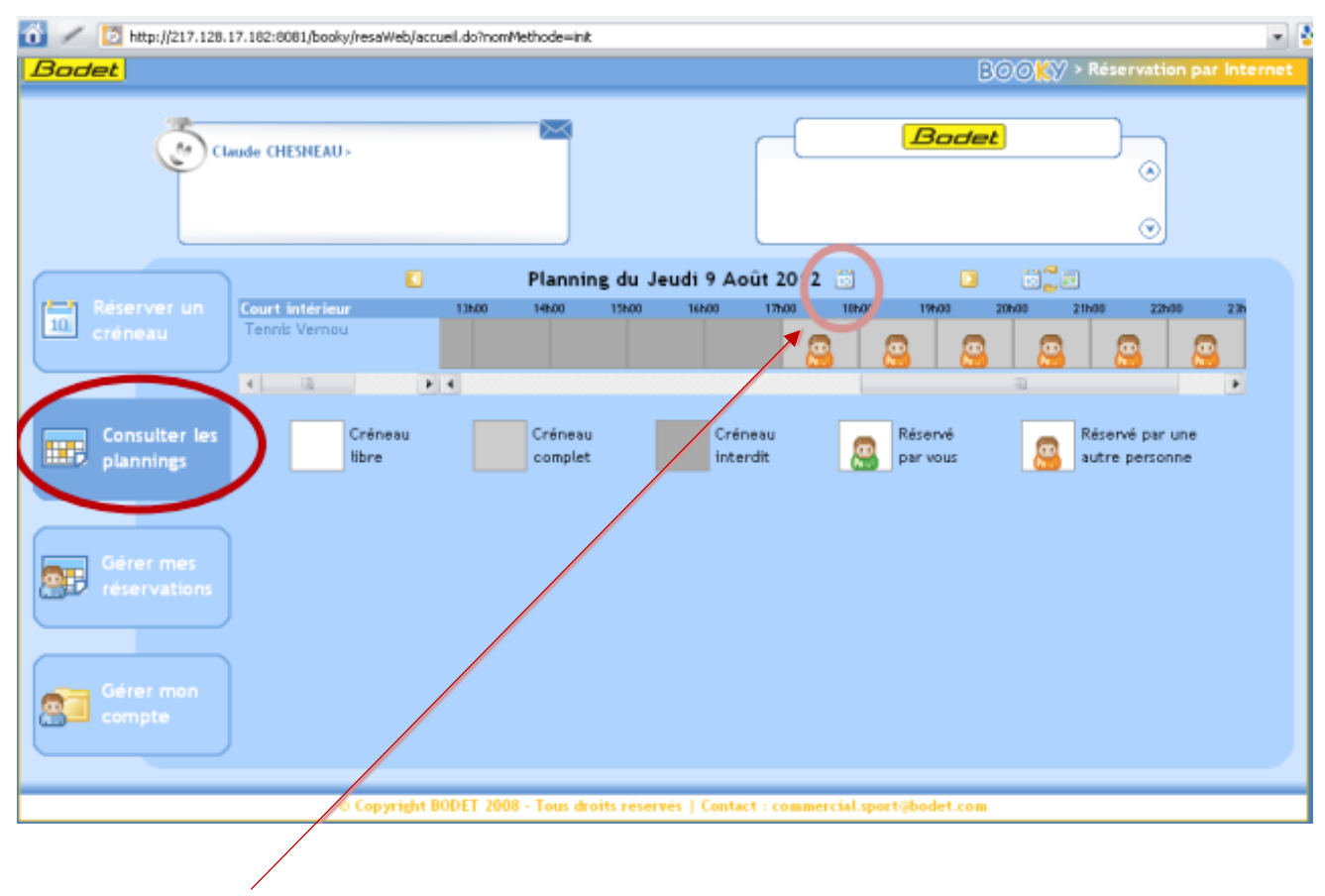

Choisir dans le calendrier et double-cliquer sur un créneau libre.

#### **2 ième Option :** à partir de la rubrique « Réserver un créneau »

Permet d'afficher uniquement les créneaux disponibles

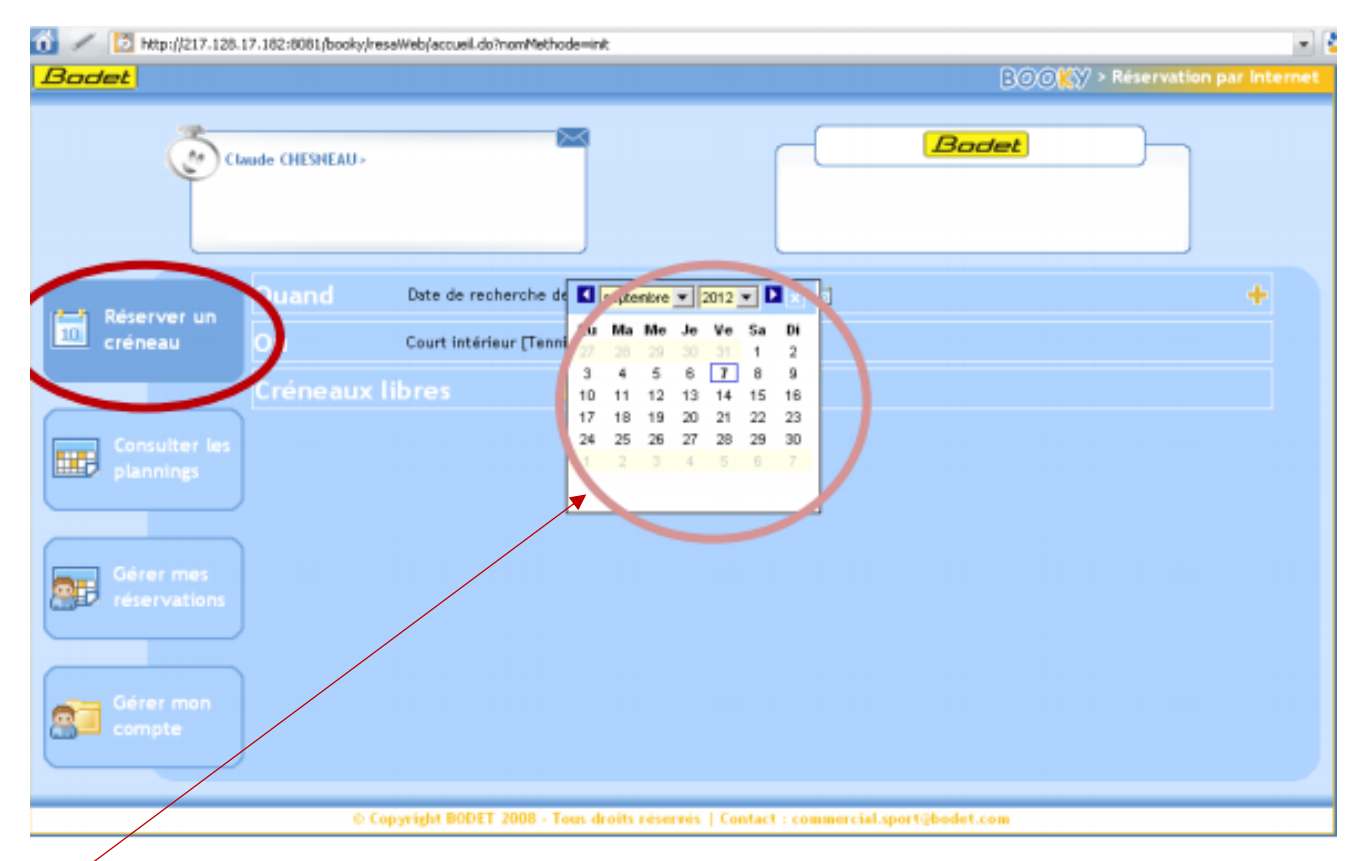

Choisir la date dans calendrier et cliquer sur « Rechercher »

OU

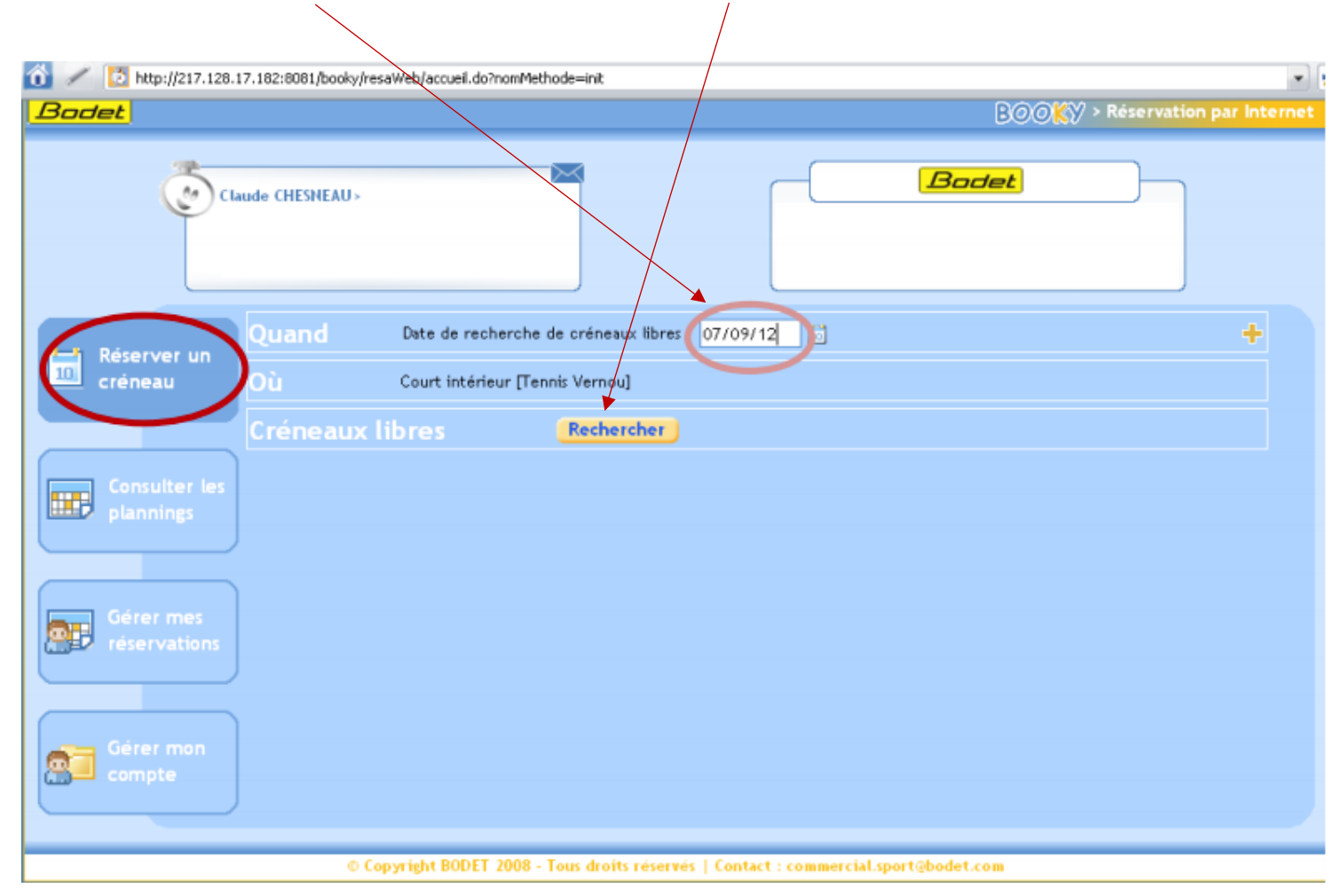

Rentrer la date dans le champ prévu à cet effet et cliquer sur « Rechercher »

Enfin sélectionner le créneau libre de votre choix

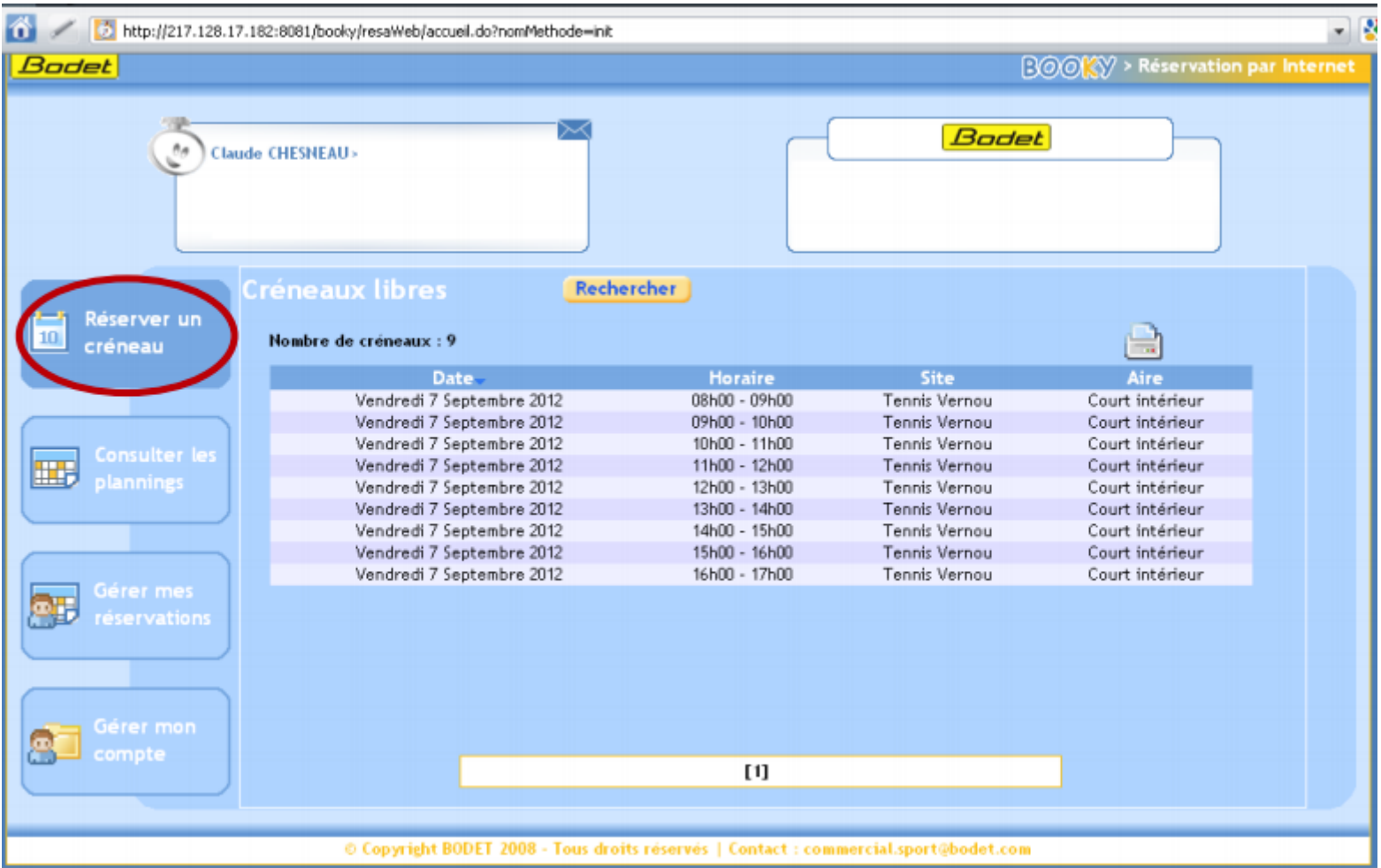

### **5. Comment connaître la disponibilité des sites : 2 possibilités**

http://217.128.17.182:8081/booky/resaWeb/accueil.do?nomMethode=init **BOOKY** > Reservation par Internet **Bodet Bodet**  $\theta_{\rm eff}$ Claude CHESNEAU> Récapitulatif de votre réservation Réserver un Claude CHESNEAU ITENNIS VERNOU-Adhérents1 créneau Le Vendredi 7 Septembre 2012 de 14h00 à 15h00  $Imit\acute{e}(s):0$ Sur l'aire Court intérieur [Tennis Vernou] Partenaire(s) souhaité(s) : 0 Consulter le |田別 Recevoir une confirmation par mail Retour **Terminer**  $10h00$ 11600 12600 13500 14500 15600 16600 17500 185.00 19500 犀  $\Box$ réservations 83 © Copyright BODET 2008 - Tous droits réservés | Contact mmercial.sport@bodet.com

Après avoir choisi un créneau libre, vous pouvez enregistrer une réservation

Toute demande de réservation est précédée d'une demande de confirmation

http://217.128.17.182:8081/booky/resaWeb/accueil.do?nomMethode=init  $\bullet$ Bodet **BOOKY** > Réservation par Internet ╳ Bodet  $\sigma$ Claude CHESNEAU> le Vendredi 7 Septembre 2012 de 14h00 à 15h00 Modifier la recherche sur l'aire 'Court intérieur' [Tennis Vernou] Réserver un  $10<sub>1</sub>$ créneau en tant que membre du groupe TENNIS VERNOU-Adhérents Réserver pour : Moi Valider 郾 36 réservations © Copyright BODET 2008 - Tous droits réservés | Contact : commercial.sport@bodet.com Valider pour prendre en compte votre demande

Un récapitulatif de la réservation s'affiche avant une validation définitive

Modifier la recherche : pour annuler la réservation

# **6. Comment gérer ou annuler une réservation**

A partir de la rubrique « Gérer mes réservations », vous pouvez : Consulter toutes les réservations en cours,

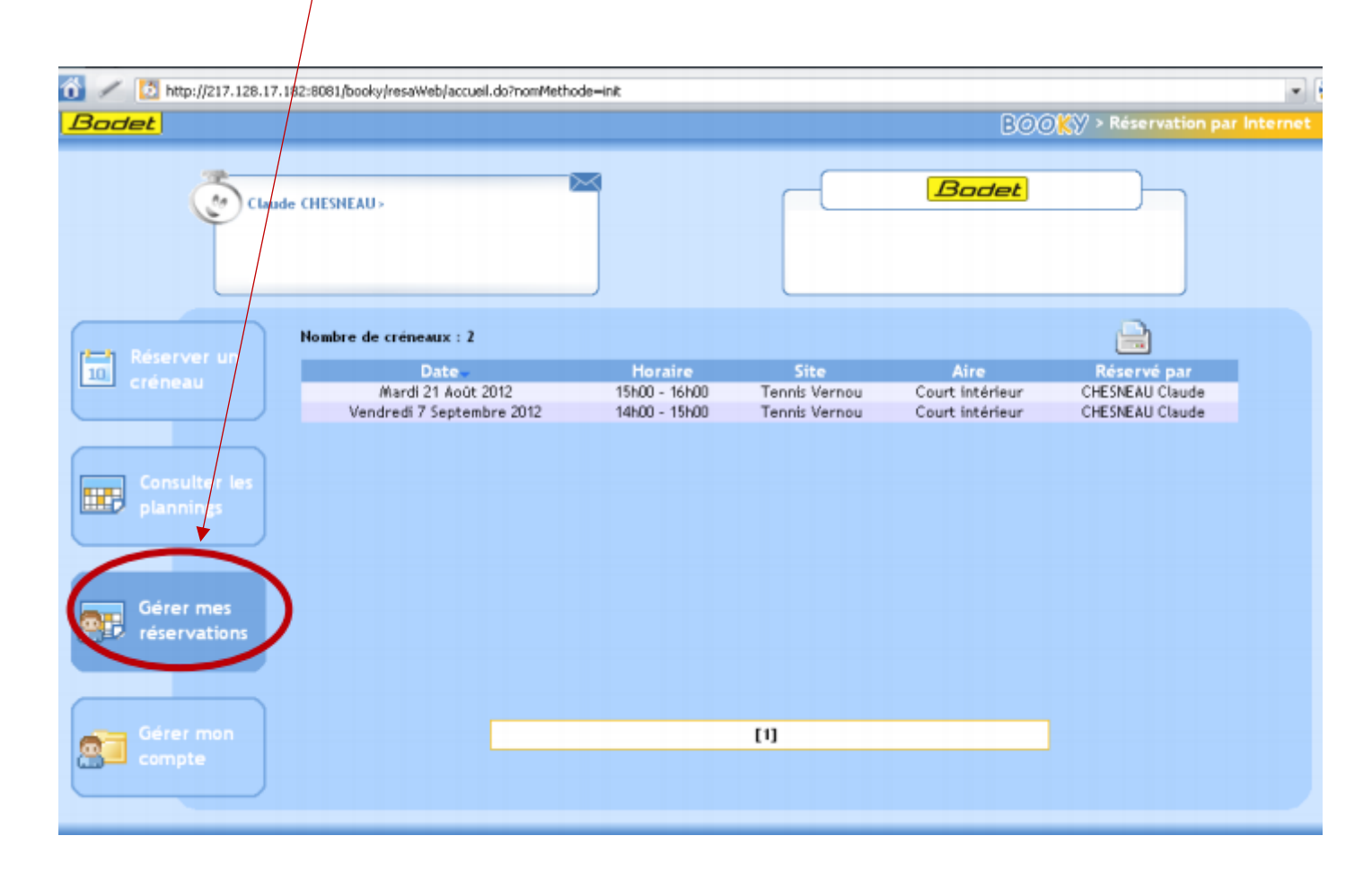

Mais également annuler une réservation sur un créneau.

Sélectionner le créneau à annuler, double cliquer dessus

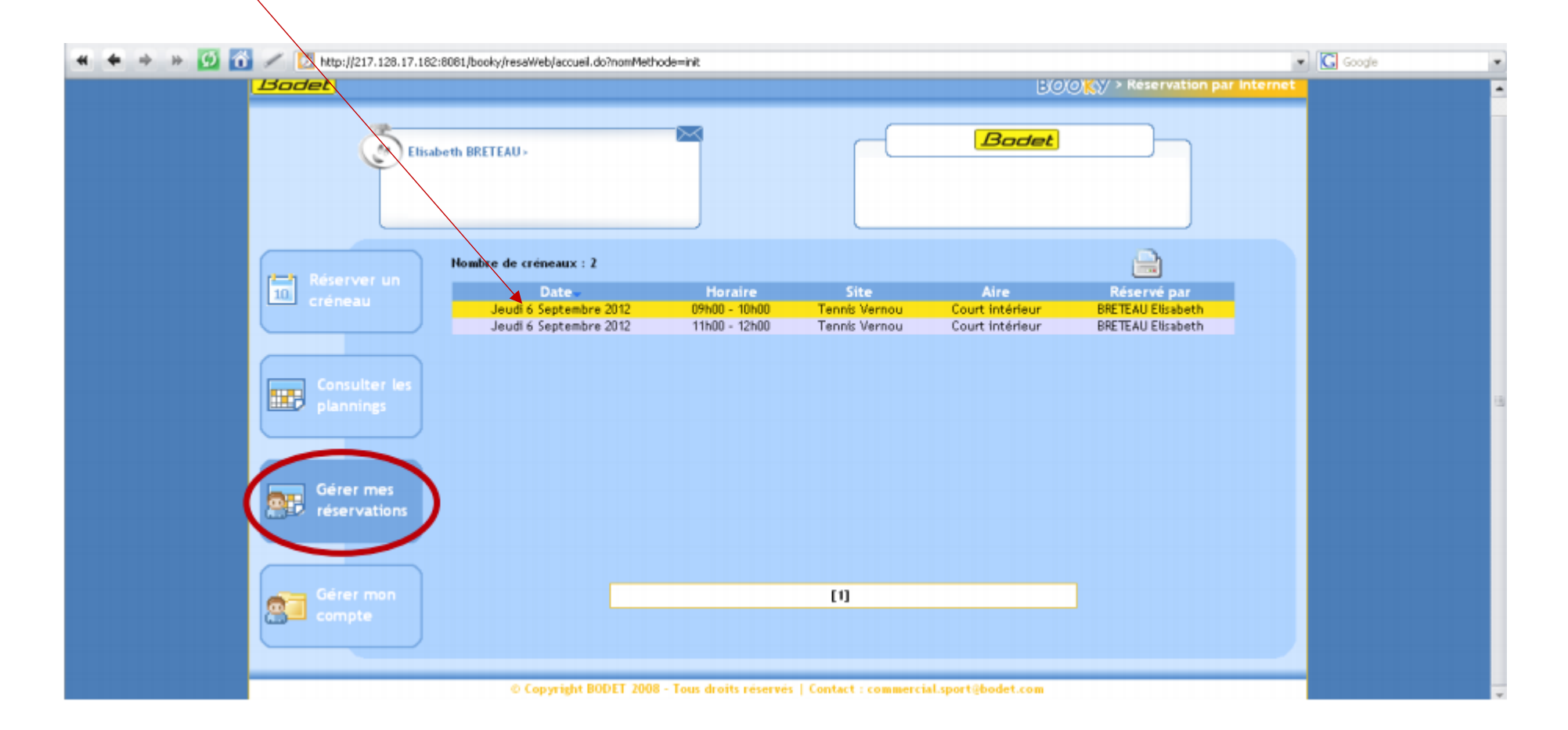

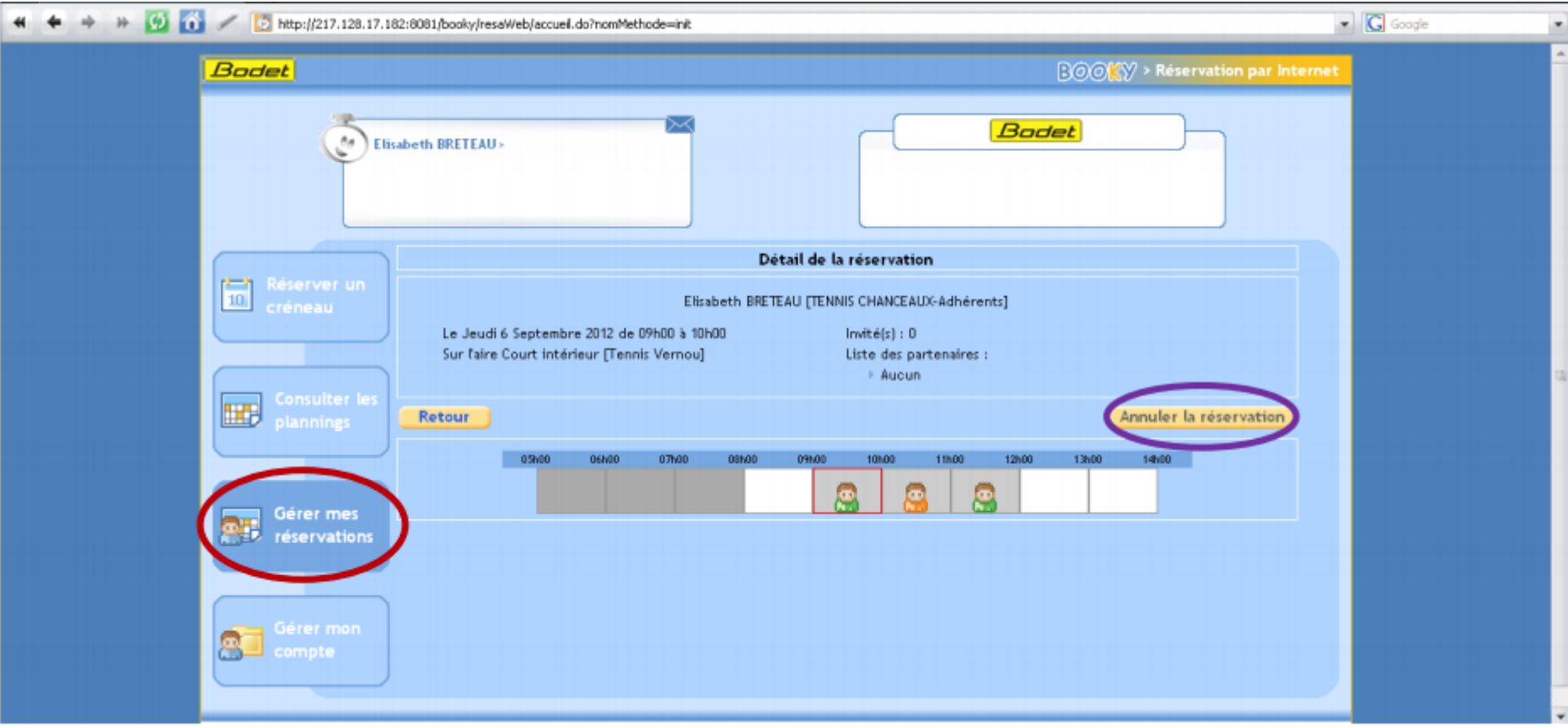

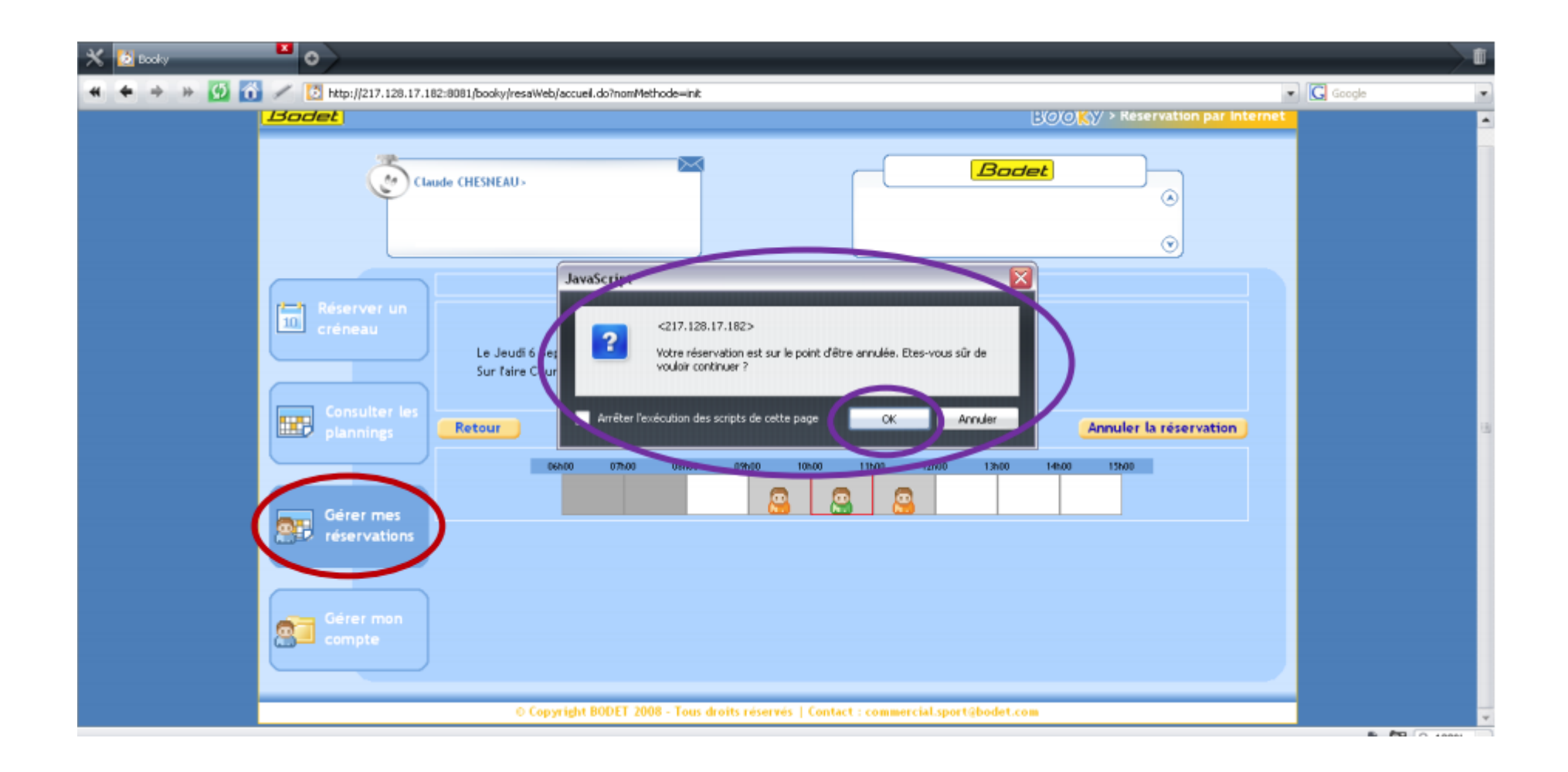

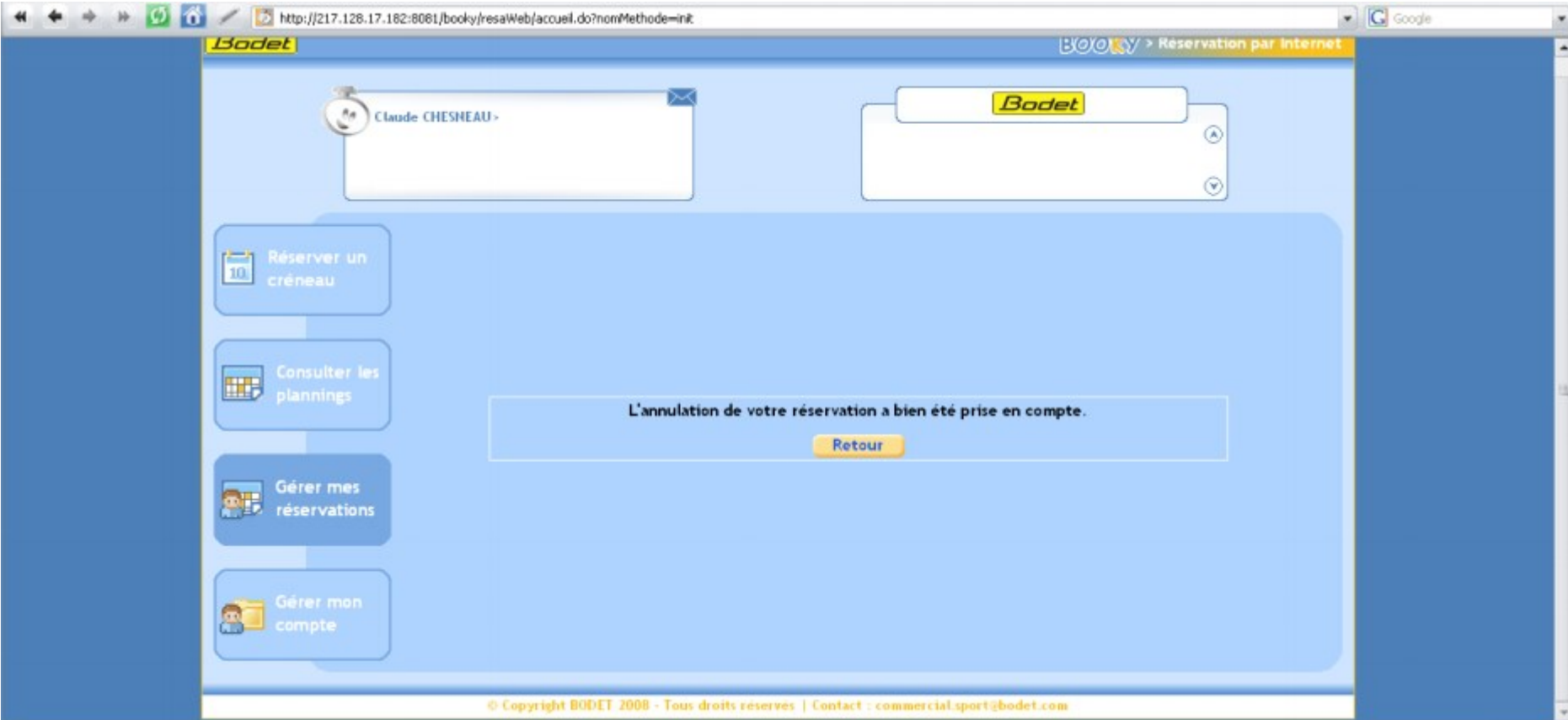

**Pour toute question n'hésitez pas à contacter la Communauté Touraine-Est Vallées**

**M Pascal JOULLAN au 02 47 45 85 08 ou 07 62 31 96 41 ou par mail [p.joullan@touraineestvallees.fr](mailto:p.joullan@touraineestvallees.fr)**

Édité par la Communauté Touraine-Est Vallées et mis à jour le 12/10/2023